## **San Fernando Valley WordPress Meetup - Nov 1 - 2016**

### **Topic: WordPress Basics - How to get the most from your website**

Thanks everyone for coming tonight!

### **Here is an outline of what we're going to talk about.**

- 1. Hosting: Why a cheap host can tank your website.
- 2. How to choose a good plugin.
- 3. How to choose a good theme.
- 4. How to add an advanced contact form with Contact Form 7.
- 5. How to create a menu based on keywords.
- 6. How to use CSS Live Editor.
- 7. How to use the Customizer.

### *Feel free to ask questions - on topic or off!*

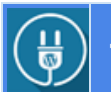

## 1. Hosting: Why a cheap host can tank your website.

Choosing the right hosting service is the first most important decision you make when you start to set up your website.

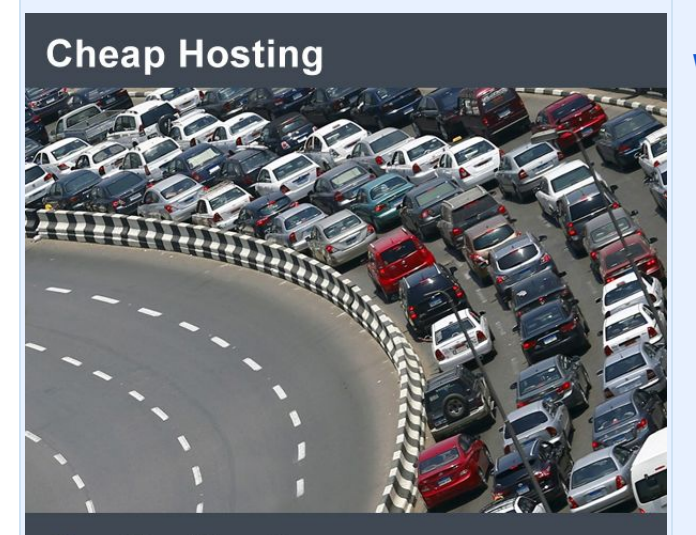

**Quality Hosting** 

### **Why spend more money on hosting.**

1. Your host service is where your website lives.

2. Most hosting is shared hosting which means you have hundreds and probably thousands of "roommates".

3. All your "roommates" are using the same door to get in and out. This can slow your website way down as you stand in line to "leave".

4. Inexpensive shared hosting also might have older servers with software that isn't running the most recent version (big problem with PHP).

5. Older servers and software, along with your many "roommates", will slow down your load speed. Slow load speed is a major reason Google will reduce your rankings against your competitors (think phones).

6. You can look here to see how many "roommates" (IP neighbors) you have with your current site:

[tcpiputils.com/domain-neighbors](http://www.tcpiputils.com/domain-neighbors)

7. You can check your website load speed here:

[tools.pingdom.com/](https://tools.pingdom.com/) [developers.google.com/speed/](https://developers.google.com/speed/)

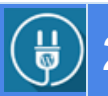

# 2. How to choose a good plugin.

I recommend getting plugins from only [WordPress.org/plugins](https://wordpress.org/plugins/) unless you have a lot of experience vetting plugins.

### **Here is an example of an excellent plugin - C [ontact](https://wordpress.org/plugins/contact-form-7/) Form 7.**

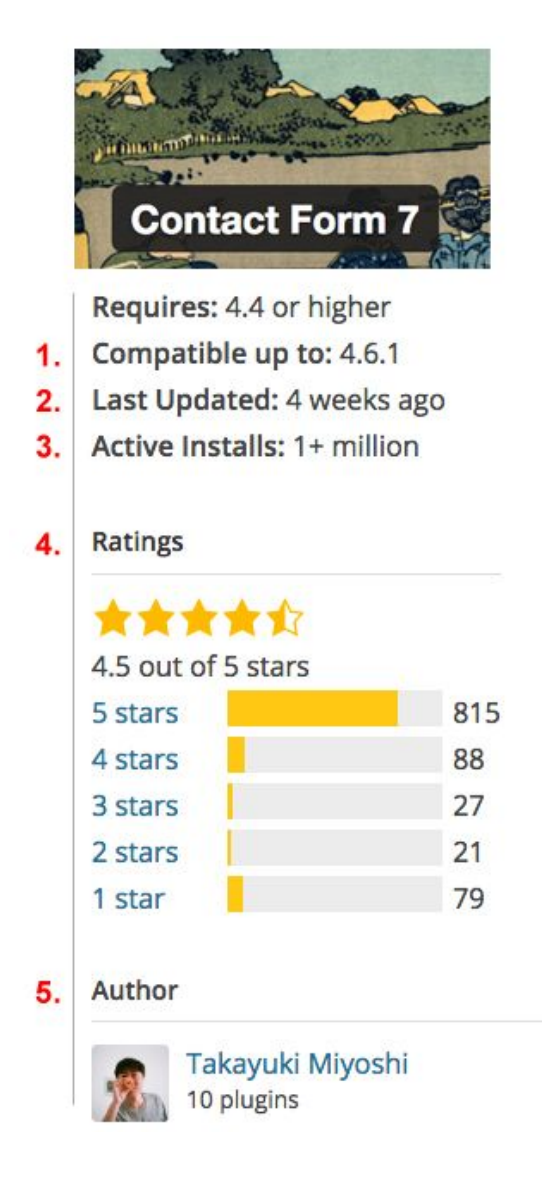

**1. Compatibility: 4.6.1** Needs to be compatible up to at least 4.0 or higher.

#### **2. Last Updated: 4 weeks ago** Should be updated in the last month, no more than 3 months.

#### **3. Active Installs: 1+ million**

More than 30,000 is good, less than 10,000 and you should give the plugin a pass.

#### **4. Ratings: 4.5 out of 5 stars**

Above 4.5 is good. Less than 4 and you should give the plugin a pass.

#### **5. Author: 10 plugins**

The author has several plugins with excellent ratings (important but not essential).

## **Here is an example of a plugin you should NOT install - W P [Meetup](https://wordpress.org/plugins/wp-meetup/).**

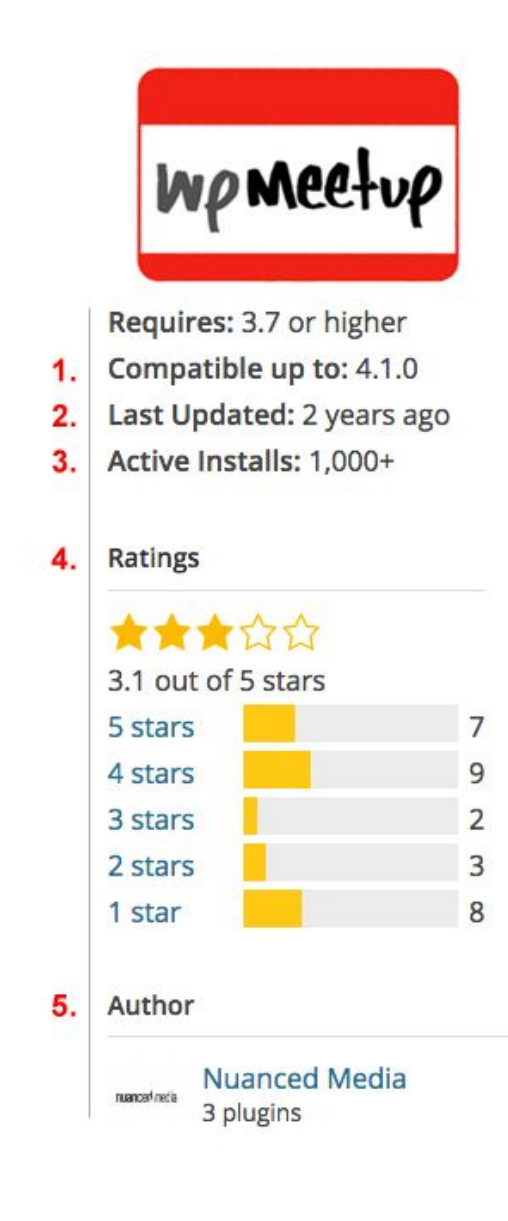

#### **1. Compatibility: 4.1.0**

WordPress is currently on version 4.6.1. Version 4.1.0 was released in December, 2014. The Plugin needs to be compatible up to at least 4.2 or higher.

#### **2. Last Updated: 2 years ago**

Plugins should be updated in the 30 days, no more than 3 months.

#### **3. Active Installs: 1,000+**

More than 30,000 is good, less than 10,000 and you should give the plugin a pass.

#### **4. Ratings: 3.1 out of 5**

Above 4.5 is good. Less than 4 and you should give the plugin a pass.

#### **5. Author: 3 plugins**

The author has 3 plugins. This is minimum for a good plugin author.

### **Here are 3 ways to find and install plugins** *(and themes)***.**

- 1. Search and add from dashboard
- 2. Search from WordPress.org and add from the dashboard
- 3. Upload
	- a. *I don't recommend installing 3rd party plugins without a lot of research*

## 3. How to choose a good theme.

### **Here is an example of an excellent theme - C [ustomizr.](https://wordpress.org/themes/customizr/)**

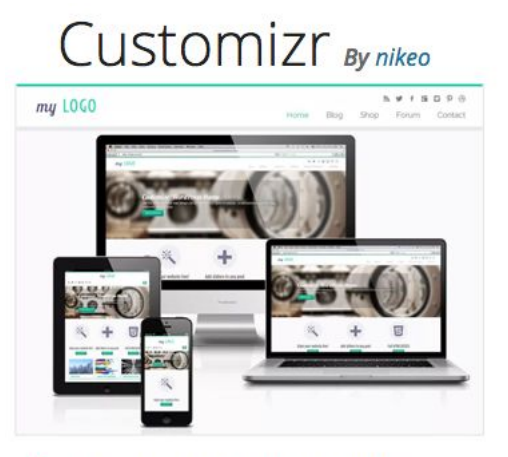

- 1. Last updated: October 17, 2016
- 2. Active Installs: 100,000+

Theme Homepage  $\rightarrow$ 

#### 3. Ratings

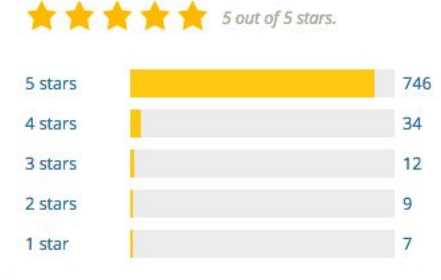

#### 4. Downloads Per Day

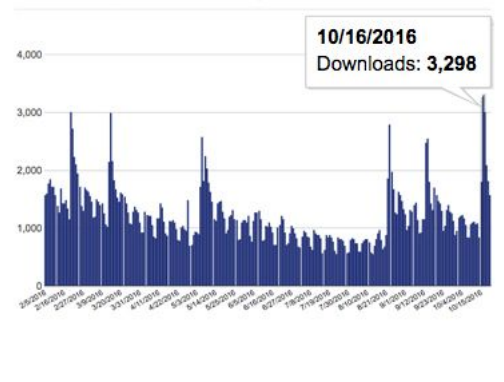

#### **1. Last Updated: Within 30 days**

The theme should be updated at least every 90 days.

#### **2. Active Installs: 100,000**

This tracks how many people are actively using the theme, and not just the downloads, which is generally much higher.

#### **3. Ratings: 5 out of 5 stars**

Above 4.5 is good. Less than 4 and you should give the theme a pass.

#### **4. Downloads Per Day: 1,000+ per day**

As you can see, this theme is consistently downloaded. The demand is steady and not diminishing.

#### **Free vs Premium Themes**

Free themes you find on the internet *can* have malware and viruses. Try to choose a free theme from [WordPress.org/themes.](https://wordpress.org/themes/)

If you want to pay for a theme, I recommend [Themeforest.net.](https://themeforest.net/)

### **Here is an example of a theme you should NOT install - B [eautiful](https://wordpress.org/themes/beautiful/)**

# Beautiful By AmirMasoud

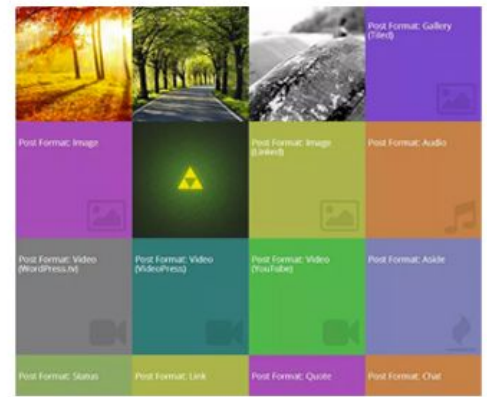

- 1. Last updated: August 9, 2015
- 2. Active Installs: 400+

Theme Homepage  $\rightarrow$ 

#### 3. Ratings

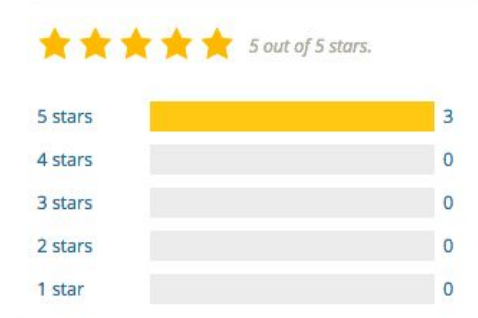

#### 4. Downloads Per Day

Downloads Per Day 10/14/2016 Downloads: 16 and the company of the company of the company of the company of the company of the company of the company of the company of the company of the company of the company of the company of the company of the company of the comp

#### **1. Last Updated: Over 365 days ago**

This theme is not being updated by it's developer. A theme should be updated at least every 90 days.

#### **2. Active Installs: 400+**

This tracks how many people are actively using the theme, and not just the downloads which is generally much higher.

#### **3. Ratings: 5 out of 5 stars**

Although this theme has 5 Stars, it only has 3 ratings. You need at least 20 ratings to get an idea of any problems the theme is having.

#### **4. Downloads Per Day: 16+ per day**

A good theme should be downloaded over 50+ times per day.

#### **Free vs Premium Themes**

Free themes you find on the internet *can* have malware and viruses. Try to choose a free theme from [WordPress.org/themes.](https://wordpress.org/themes/)

 If you want to pay for a theme, I recommend [Themeforest.net.](https://themeforest.net/)

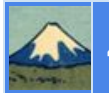

## 4. How to add an advanced contact form with [Contact](https://wordpress.org/plugins/contact-form-7/) Form 7.

### **From the dashboard go to Contact > Add New**

- 1. This is the default Contact Form "Add New"
- 2. Text used as "Placeholder"
- 3. Can add Required Fields
- 4. Add "Label" manually

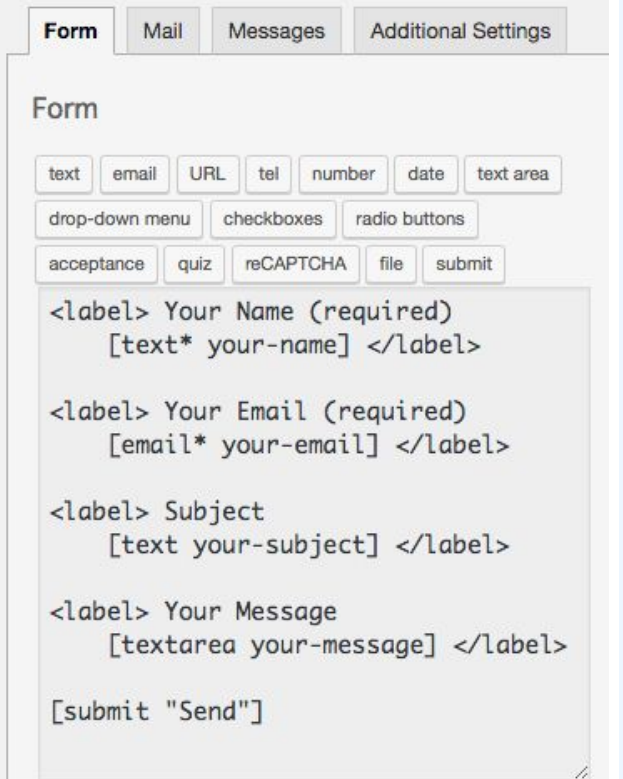

#### **You can add the following:**

- 1. Text box
- 2. Email box
- 3. Add a URL
- 4. Add a Telephone
- 5. Date
- 6. Text area
- 7. Drop-down menu
- 8. Checkboxes
- 9. Radio Buttons
- 10. Acceptance
- 11. Quiz
- 12. reCAPTCHA
- 13. File
- 14. Submit

#### **How the form looks as code, and how the form looks on the website.** Form Mail Messages **Additional Settings** The coded form. Form How the form looks on the website. text email URL tel number date text area drop-down menu checkboxes radio buttons acceptance quiz reCAPTCHA file submit <label>Your Name (required) Your Name (required) [text\* your-name]</label> Your Email (required) <label>Your Email (required) [email\* your-email]</label> Subject <label>Subject [text your-subject]</label> **Your Message** <label>Your Message [textarea your-message]</label> <label>Text Box [text text-216 placeholder "I am a placeholder."]</label> <label>Single-line URL  $[url url-565]<\lambda$ label> **Text Box** <label>Telephone I am a placeholder. [tel tel-342]</label> Single-line URL <label>Number [number number-755]</label> Telephone <label>Dropdown Menu [select menu-958 "One" "Two" Number "Three"]</label>  $\widehat{\mathbf{v}}$ <label>Checkbox Dropdown Menu [checkbox checkbox-360 "One" "Two " One  $\hat{\mathbf{v}}$ "Three"]</label> Checkbox <label> Acceptance One Two Three [acceptance acceptance-529] </label> Acceptance  $\Box$ <label> File [file file-787] </label> File Choose File No file chosen [submit "Send"] Send

### **How to set up the form to send the information to your email.**

**Additional Settings** 

- 1. Click on "Mail"
- 2. Add the custom fields

Mail

Messages

3. Email results **==>**

Form

Form

### Add Custom Fields -

From: [your-name] <[your-email]> Subject: [your-subject]

Your Name [text\* your-name]

Your Email [email\* your-email]

Subject [text your-subject]

Your Message [textarea your-message]

Text Box [text text-216 placeholder "I am a placeholder."]

Single-line URL  $[url url-565]$ 

<label>Telephone [tel tel-342]

Number [number number-755]

Drondown Menu ['select menu-958 "One" "Two" "Three"]

Checkbox [checkbox checkbox-360 "One" "Two " "Three"]

Acceptance [acceptance acceptance-529]

File [file file-787]

This e-mail was sent from the Contact Us form.

### **SFV WordPress Demo**

"SVF Demo Contact Form 7"

John Bolyard <wordpress@arianedavid.com> to me  $-$ 

From: John Bolyard <john@johnbolyard.com> Subject: SVF Demo Contact Form 7

Your Name John Bolyard

**Your Email** john@johnbolyard.com

Subject SVF Demo Contact Form 7

Your Message SVF Demo Contact Form 7

**Text Box** SVF Demo Contact Form 7

Single-line URL http://JohnBolyard.com

Telephone 2063356162

Number  $12$ 

Dropdown Menu One

Checkbox One

Acceptance 1

File

This e-mail was sent from the Contact Us form.

## **How to add your form to a page or post.**

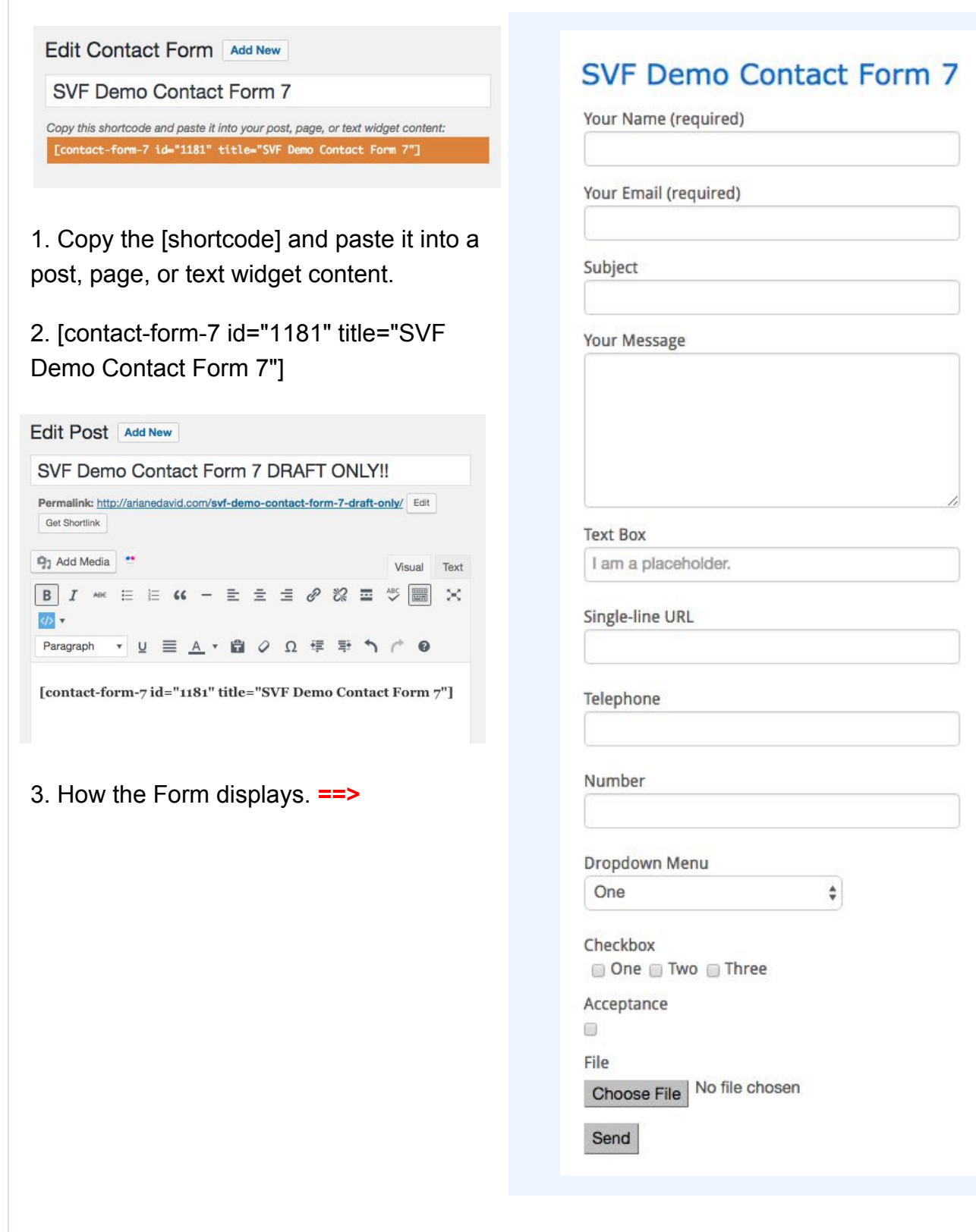

## 5. How to Create Your Menu Based on Keywords

### **How to Create a Keyword Outline of Your Website**

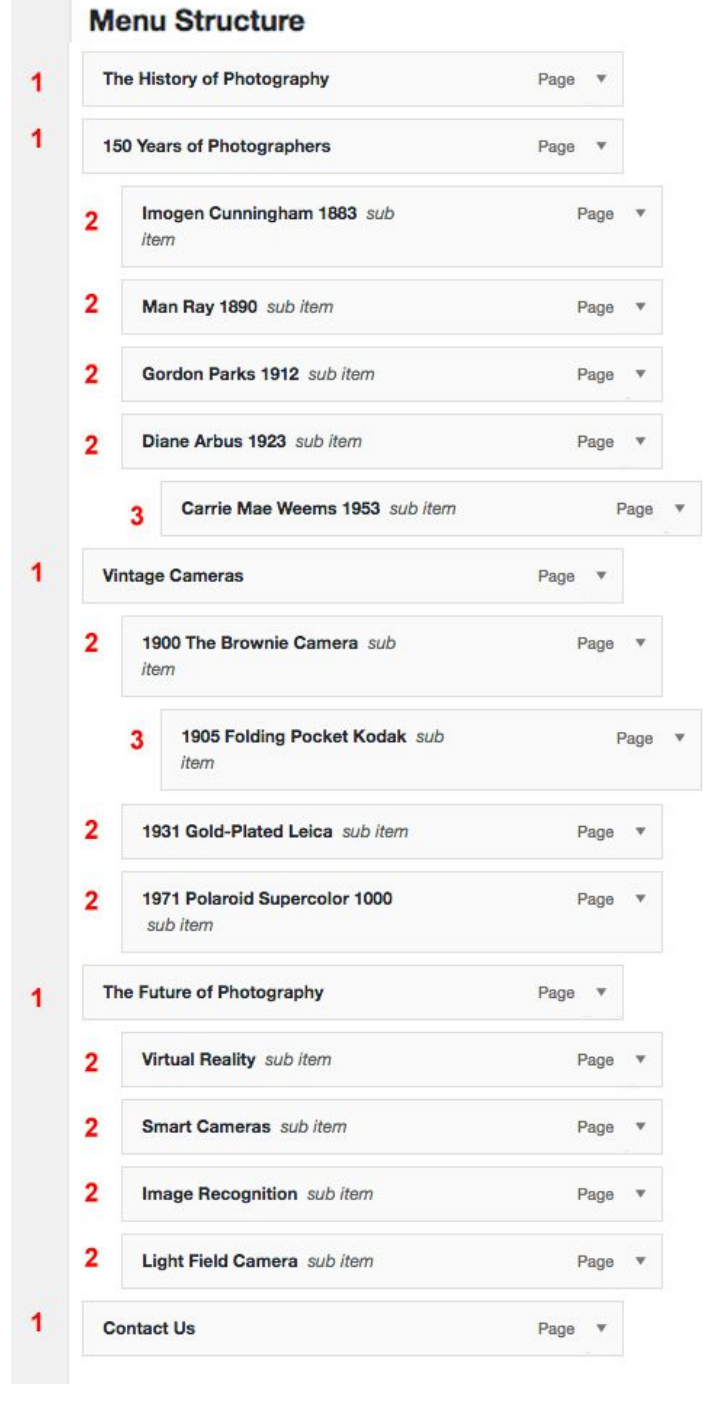

#### **The menu is a keyword outline of your website.**

- 1. Start with the more general keywords on the top of the navigation menu. **[1]**
- 2. Then create more specific keywords page for dropdowns. **[2]**
- 3. It's recommended to stay within 2 levels for most of your menu.
- 4. You can add a third level if it's relevant. **[3]**

#### **Why is This Important**

- 1. Google knows what your website is about by your navigation framework.
- 2. Each page should have only one main topic.
- 3. Sub-pages (dropdowns) needs to be specifically related to the top page.
- 4. Pages should have keyword title and not generic phrases like "Our Services"

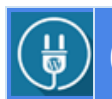

## 6. How to use a CSS Live Editor

#### 1. Appearance > Custom CSS

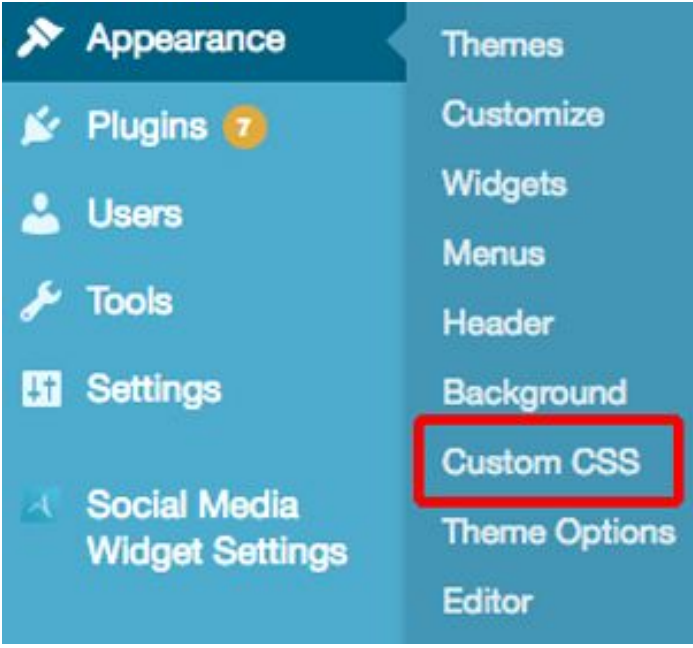

## This demo is using the **SiteOrigin** [CSS Editor.](https://wordpress.org/plugins/so-css/)

#### 2. Click on the "Eye"

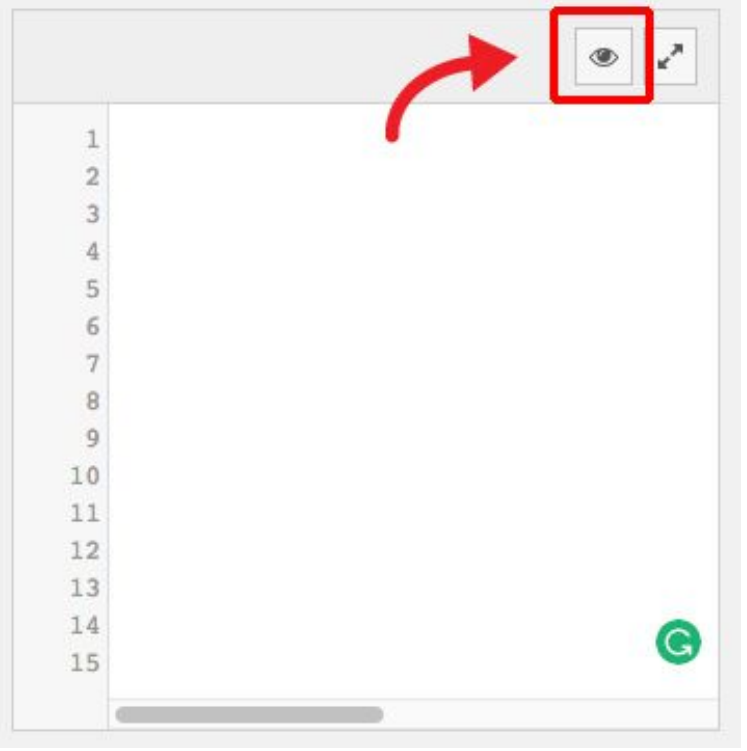

#### 3. Add the page URL you want to edit

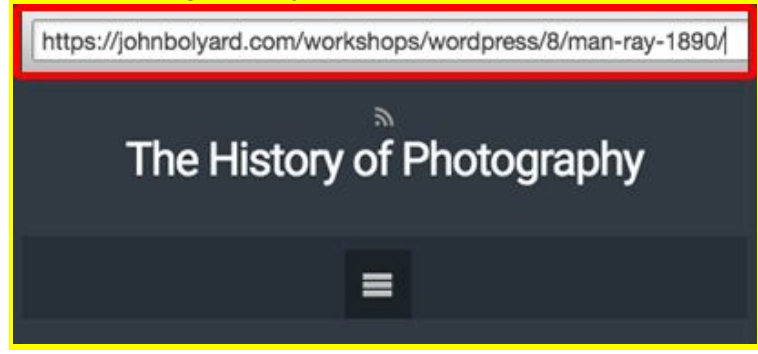

#### 4. Select the element you want to edit.

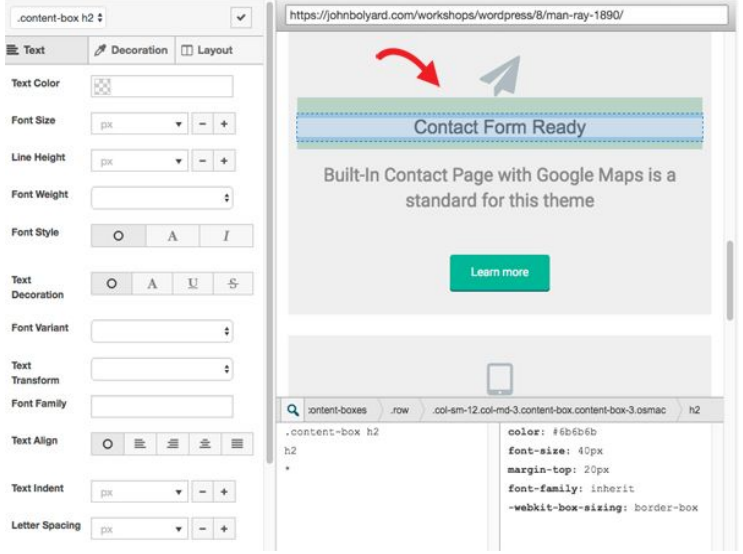

- 5. Change the element properties-color, size etc.
- 6. Click on the "Checkmark"

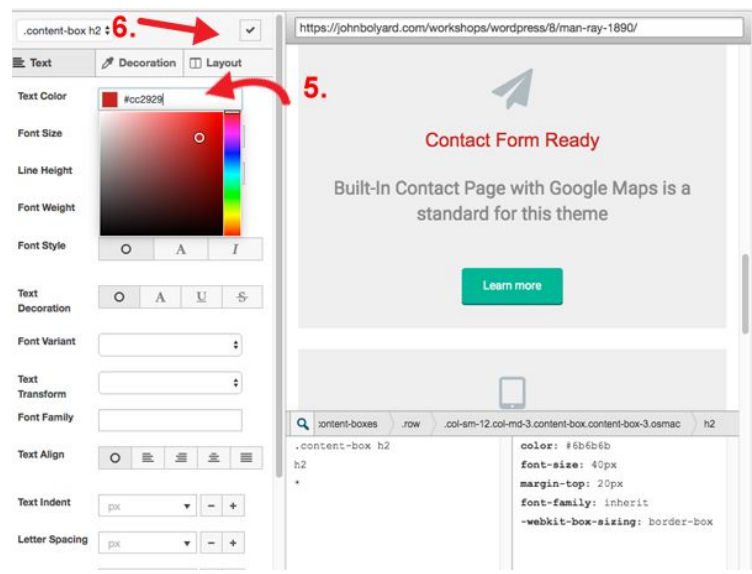

7. The CSS Editor will insert the attribute (value) into the

custom CSS stylesheet.

8. Click "Save CSS"

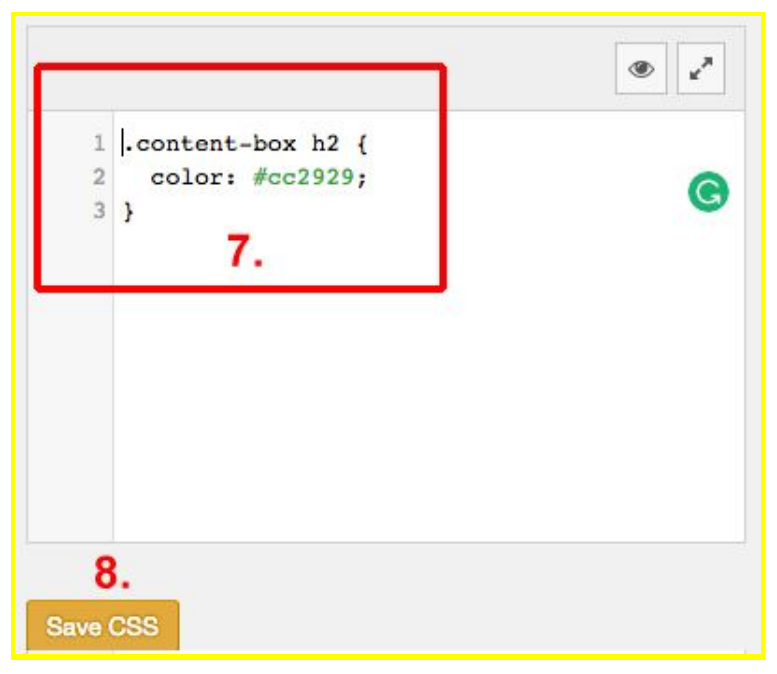

#### $\left(\frac{11}{9}\right)$ 7. How to use the WordPress Customizer

Let's look at 4 different themes and check out how their customizers work.

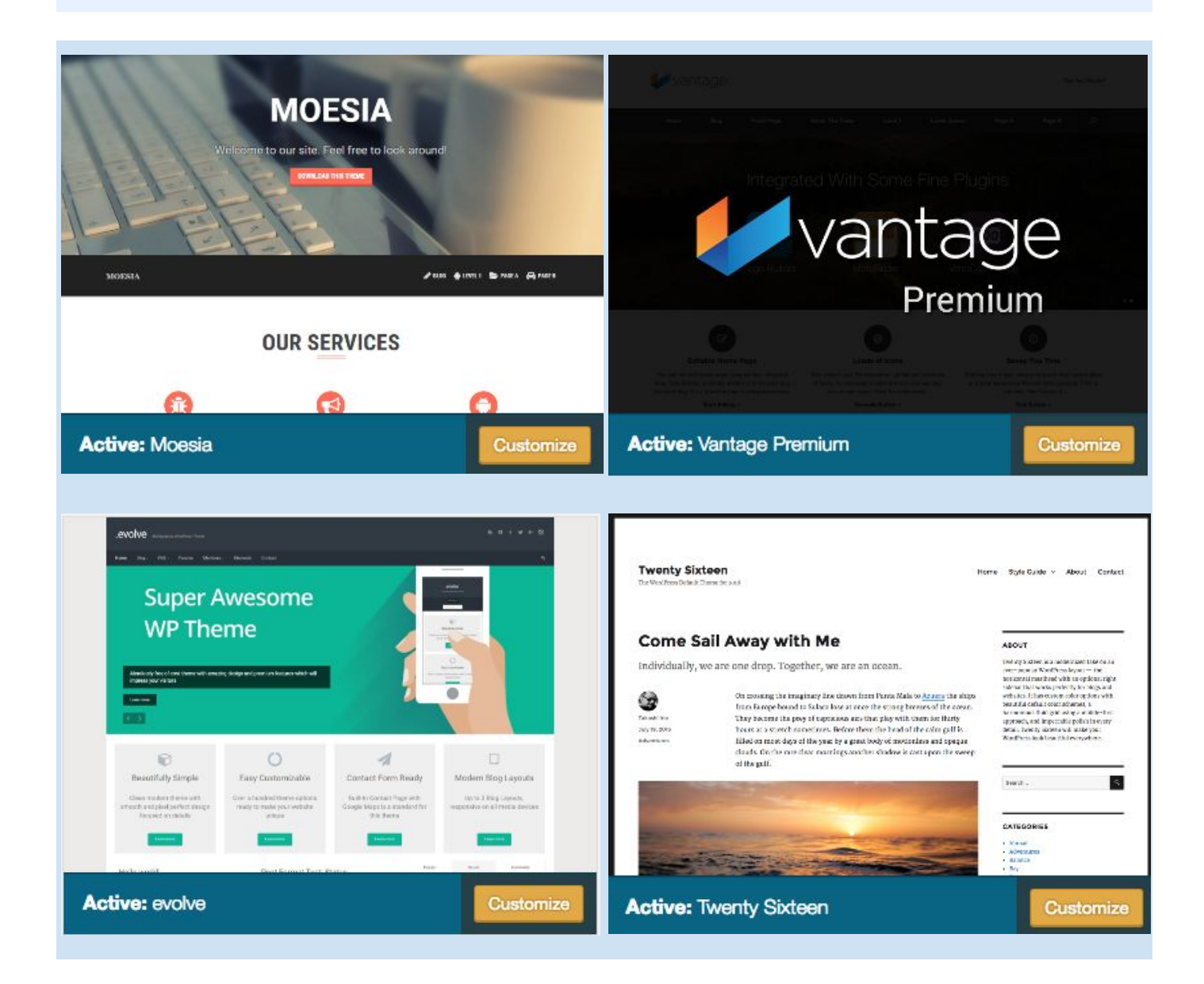